## SciQuest SelectSite Video Training

Below are video tutorials of some basic SelectSite tasks. These tasks are grouped by the UGAmart role that commonly performs each task. These videos were created by SciQuest using a training version of SelectSite. While they were not created using UGAmart, they are accurate except as noted below.

These videos require Flash 10 or higher on your computer. The videos range from one to six minutes in length.

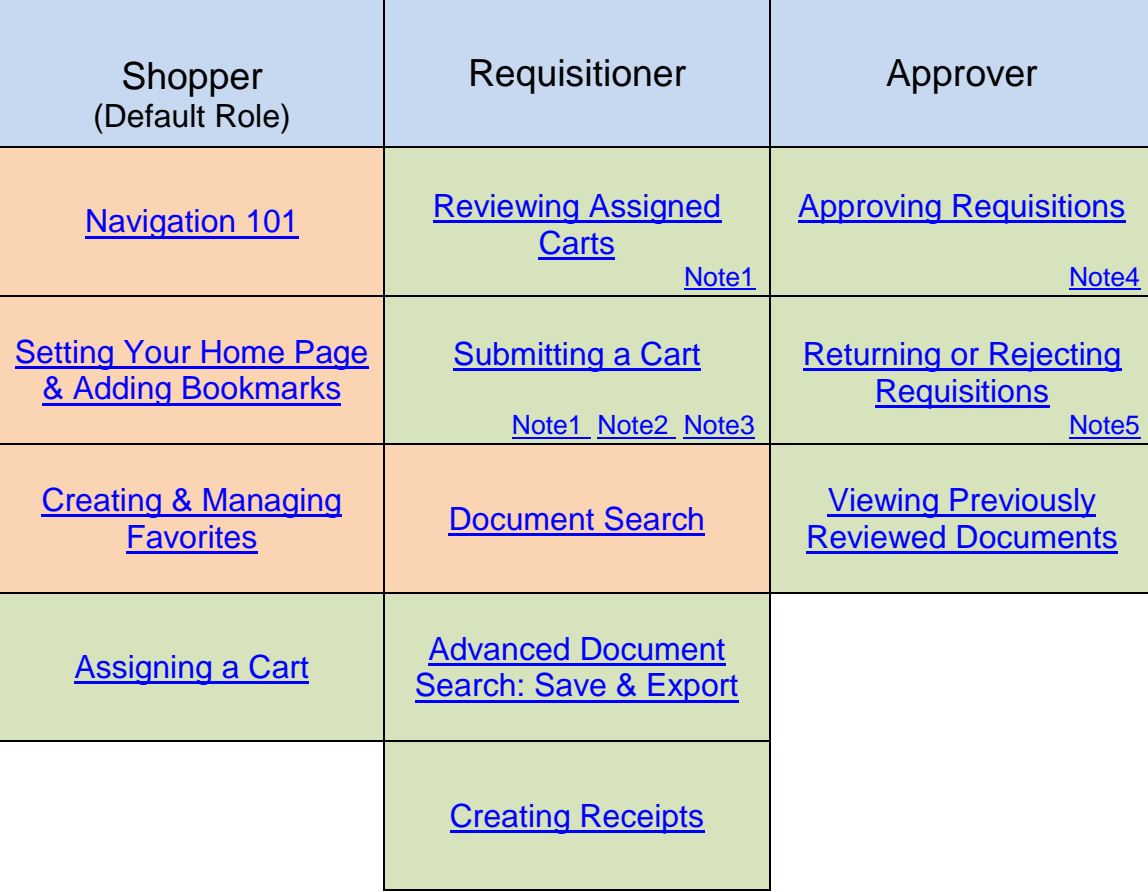

## Recommended for All Roles: Shopper, Requisitioner, and Approver

<span id="page-0-0"></span>Note1: The following buttons referenced in the SelectSite video have different labels in UGAmart. The "Proceed to Checkout" button in SelectSite is labeled as "Proceed to Final Review" in UGAmart. The "Place Order" button in SelectSite is labeled as "Submit for Approval" in UGAmart.

<span id="page-0-2"></span>Note2: The video references changing the billing address. There is only one billing address for UGA. Therefore, there is no option to select a different billing address in UGAmart.

<span id="page-0-3"></span>Note3: The video references adding accounting codes to the cart. Shoppers cannot add accounting codes. This section will be completed by a UGAmart Requisitioner.

<span id="page-0-1"></span>Note4: The available action "Approve/Complete Step" referenced in the SelectSite video is the "Complete Step (Approve or Reject)" available action in UGAmart.

<span id="page-0-4"></span>Note5: The available action "Return to Requisitioner" is not a function available in UGAmart.